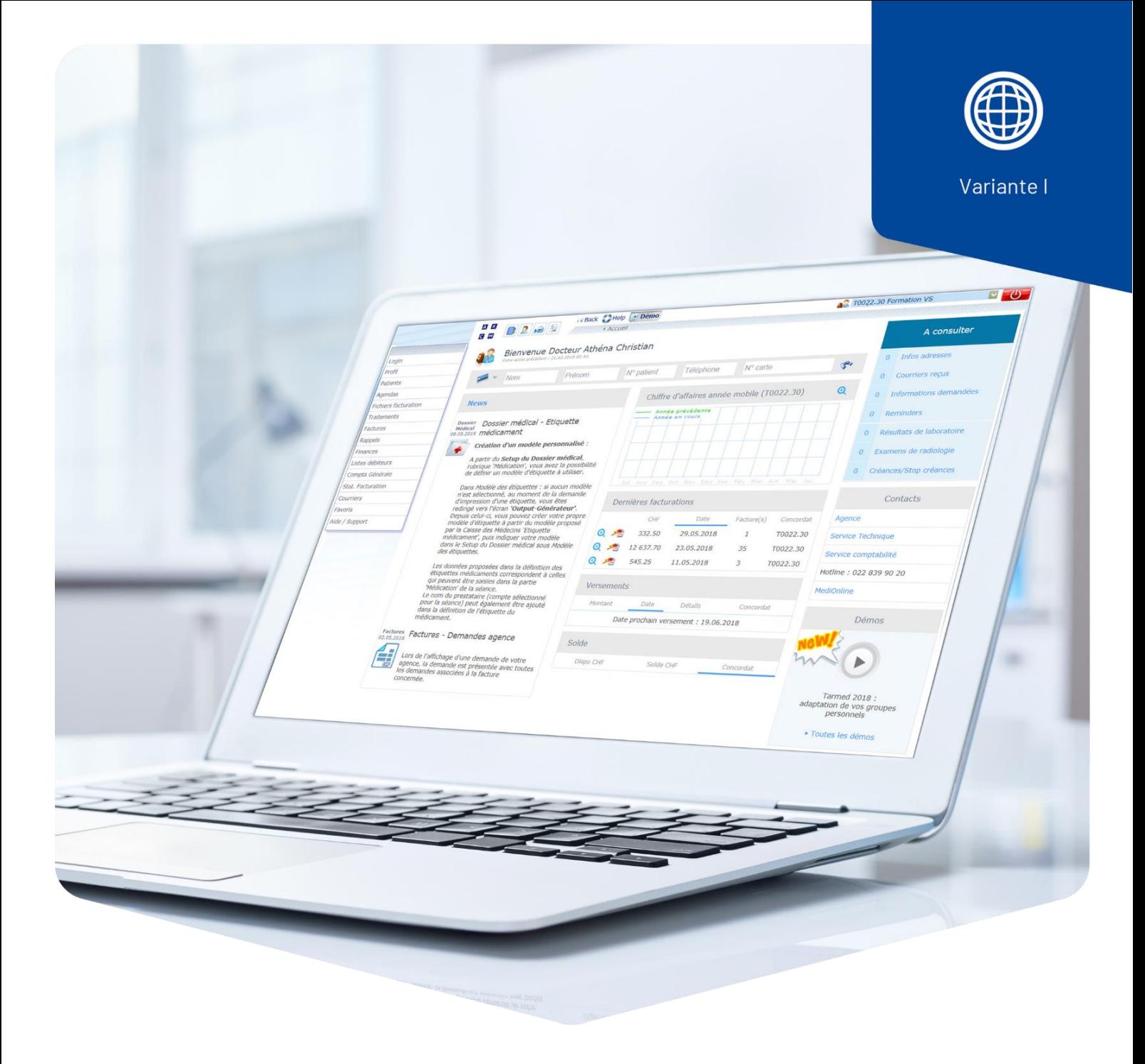

# **Nombre de séances en présence du ou de la**

# **patient·e**

## Nombre de séances en présence du ou de la patient·e

Pour les psychologues et les psychothérapeutes, une nouvelle fonction qui affiche le nombre de séances en présence du ou de la patient·e au sein d'un traitement a été introduite dans MediOnline.

### Activation de la fonction compteur des séances en présence du patient

#### 1. Ouvrez le **Setup**.

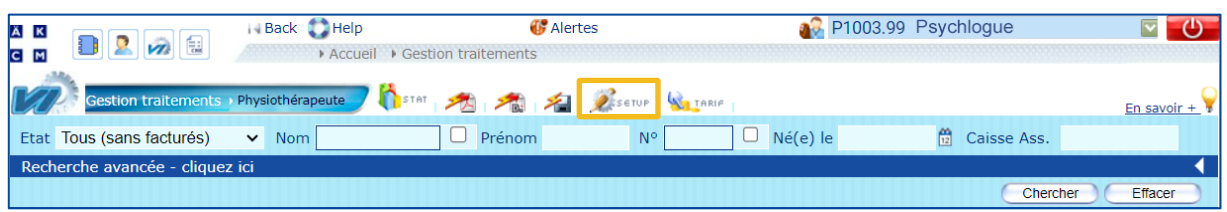

### 2. Activez l'option **Nombre de séances en présence du patient**.

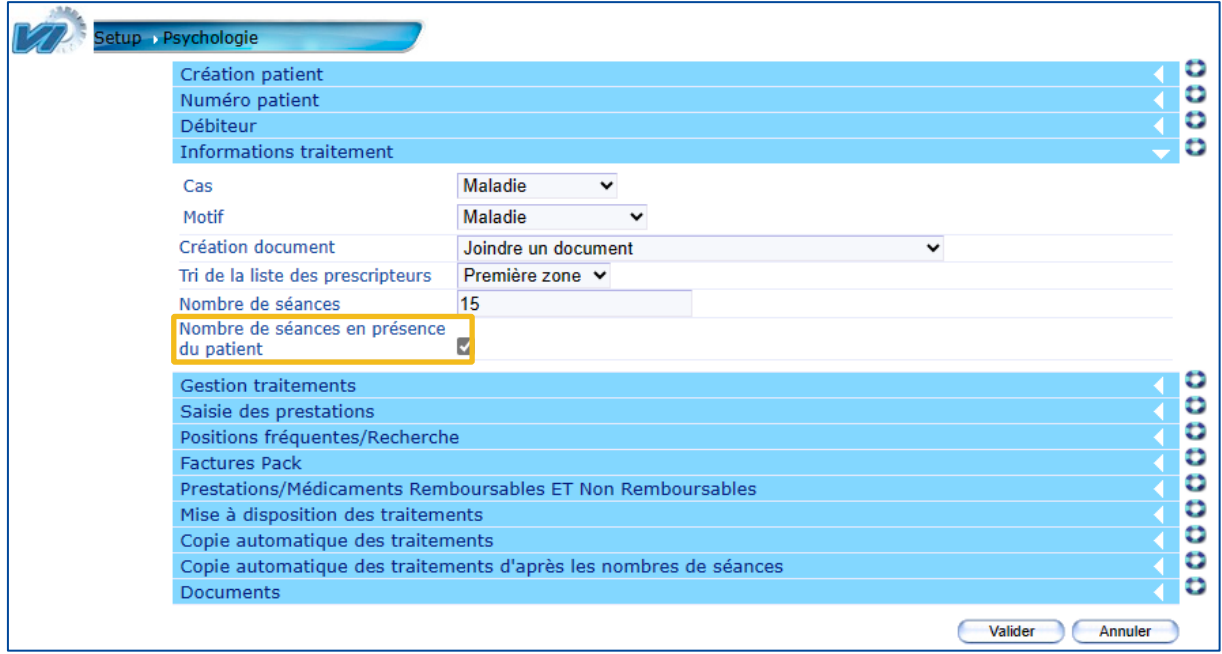

**Attention** : Le compteur des séances en présence du patient **n'est pas rétroactif**. Si des traitements ouverts existent, les étapes 3 et 4 doivent être effectuées.

#### 3. Application de la nouvelle option aux traitements déjà existants et ouverts.

### En cliquant sur la fonction **Recontrôler**, tous les traitements sélectionnés sont recalculés selon la nouvelle méthode de comptage:

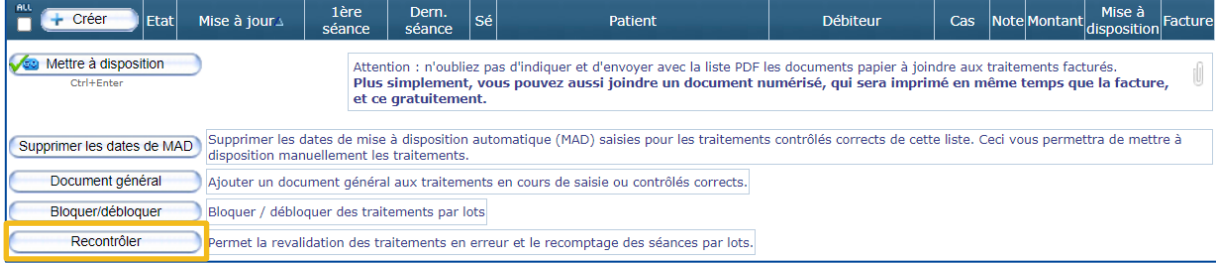

Dans cette fenêtre, vous pouvez sélectionner les séances qui doivent être recalculées. En sélectionnant **ALL**, toutes les séances sont sélectionnées.

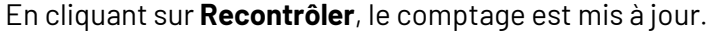

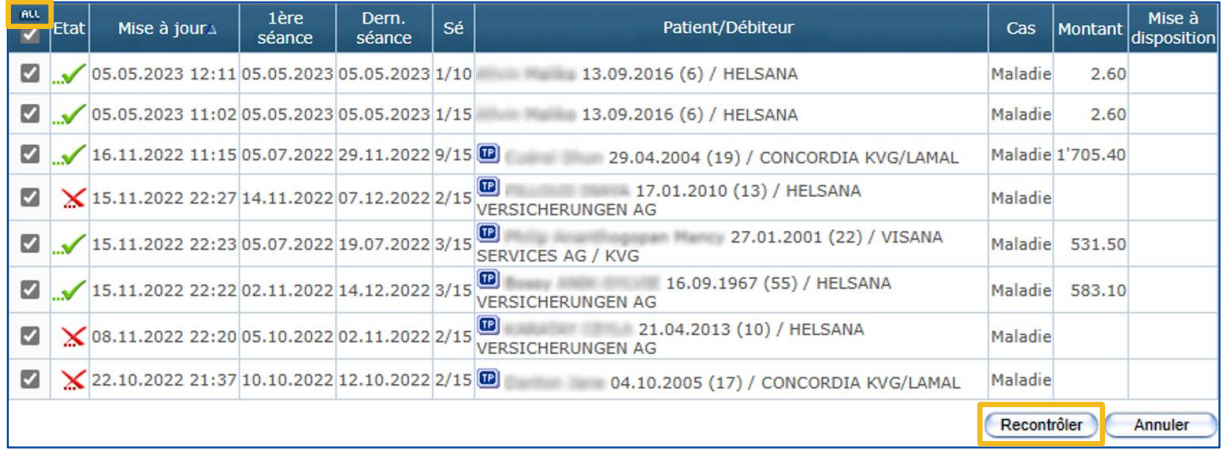

4. Prise en compte des traitements déjà facturés.

**Attention** : Les séances des traitements qui étaient **déjà facturées** au moment du changement ne peuvent pas être recalculées automatiquement.

Si nécessaire, vous pouvez corriger le nombre total de séances de la façon suivante :

# Correction manuelle du nombre de séances

Chercher le ou la patient·e.

**Etat :** Tous (avec facturés)

**Nom** : Nom du ou de la patient·e

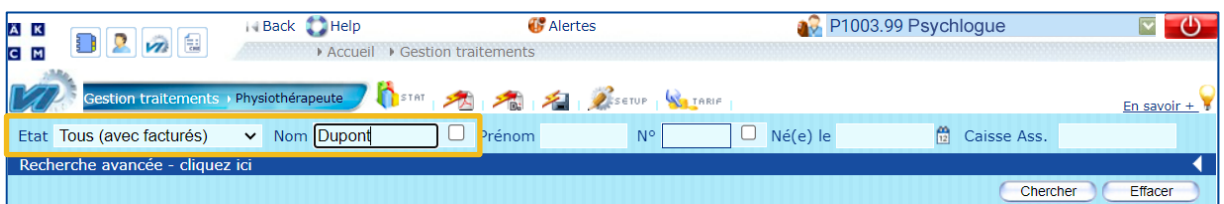

En cliquant sur la recherche, vous accédez à la facture (identifiée avec l'icône de la **feuille**) et au traitement en cours pour le ou la patient·e.

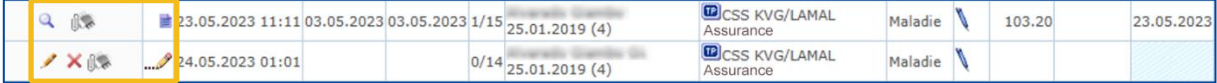

Calculez le nombre total de séances restantes au moment de l'ouverture du traitement en cours. (Nombre de séances ordonnées moins le nombre de séances facturées en présence du ou de la patient·e = nombre total de séances). Vous pouvez saisir cette valeur dans le traitement ouvert de la façon suivante :

Accédez au traitement ouvert en cliquant sur l'icône du **crayon**.

Cliquez sur l'icône du **crayon** dans les informations sur le traitement en cours.

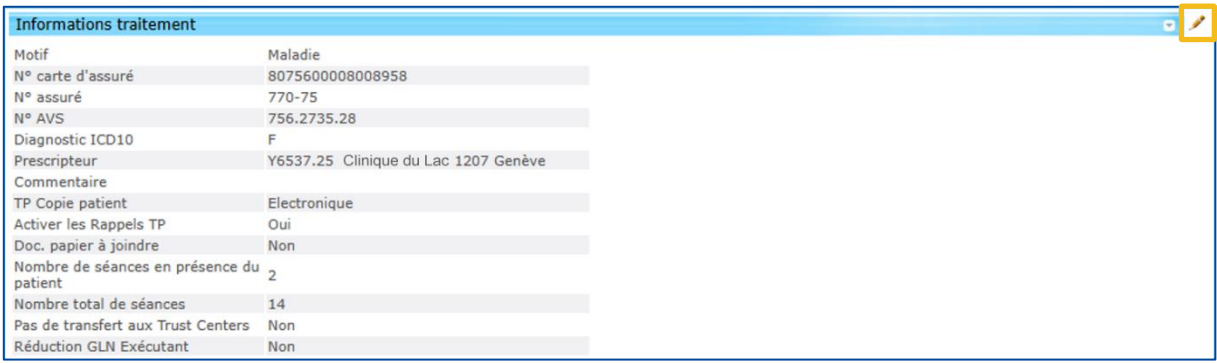

### Modifier le **nombre total de séances** et confirmer en cliquant sur **Valider**.

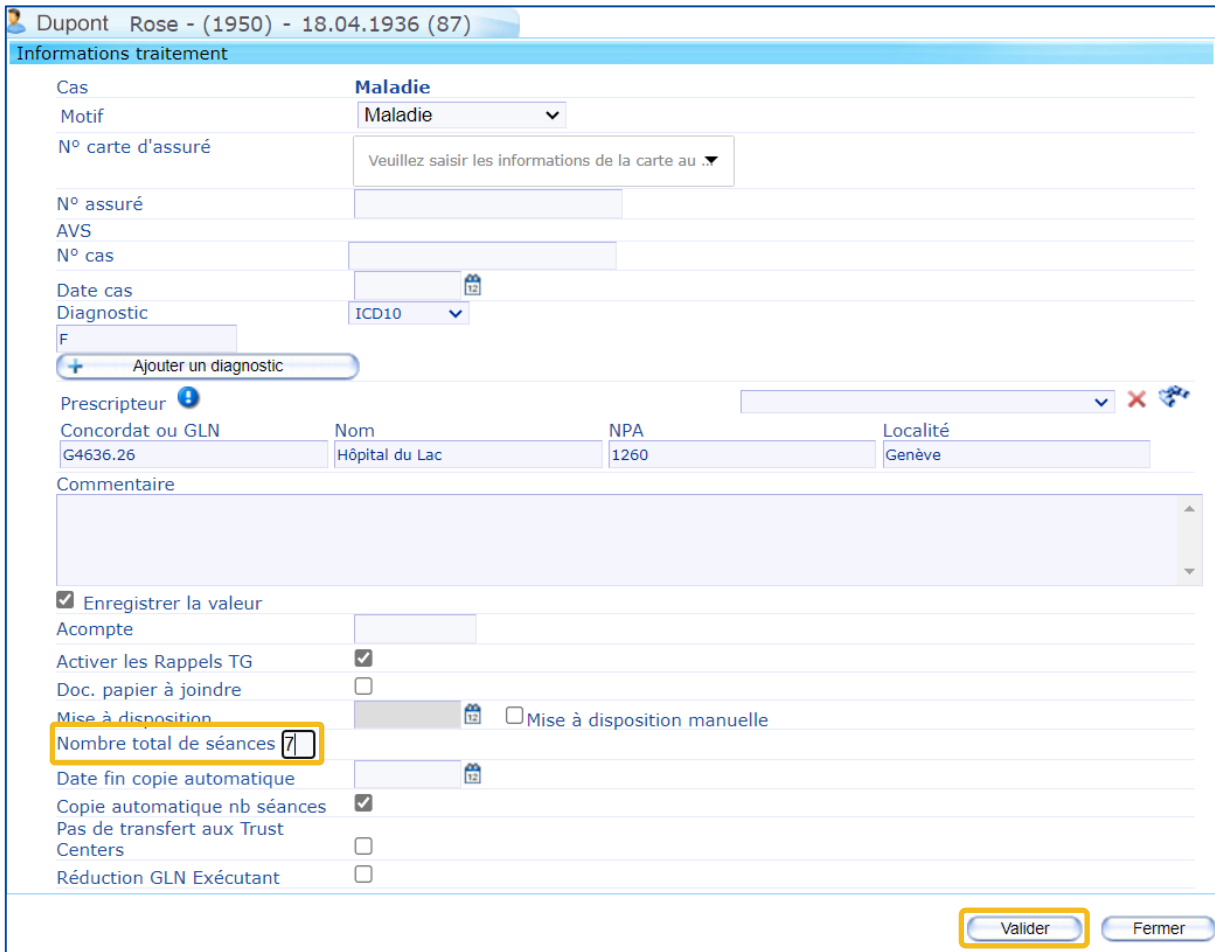

# Nouveau compteur de séances en présence du patient

### Dans la liste des prestations/matériels :

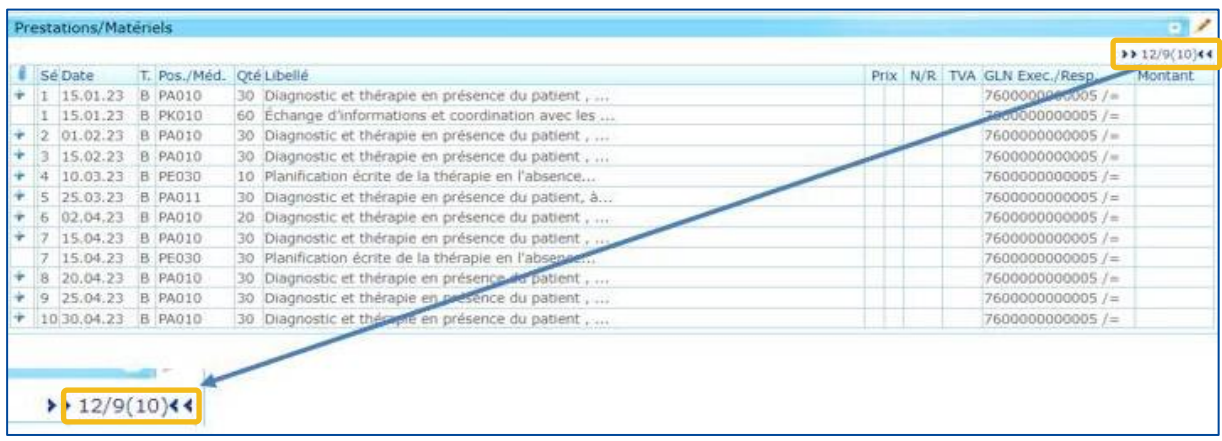

Dans cet exemple : **12 / 9 (10)** :

- Le premier (**12**) est le nombre de prestations saisies (nombre de lignes)
- Le second (**9**) est le nombre de séance en présence du patient
- Le troisième (**10**) est le nombre total de séance

### Dans la gestion des traitements

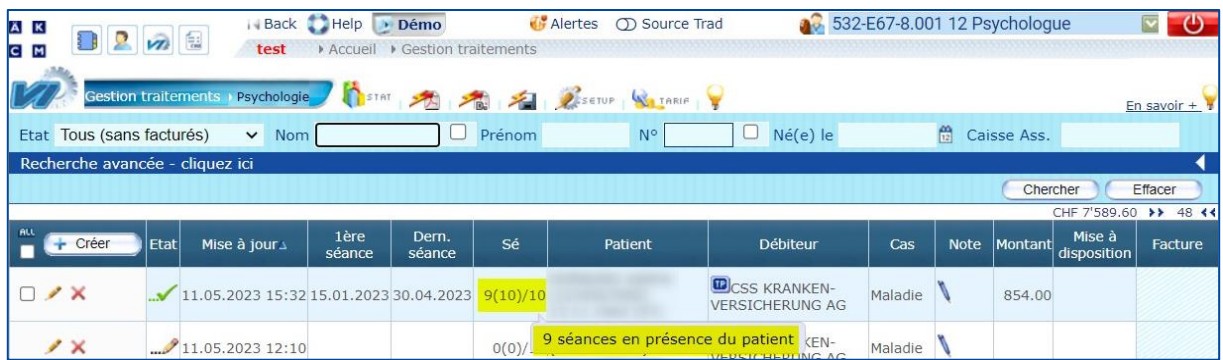

Dans cet exemple : **9 (10) / 10** :

- Le premier (**9**) est le nombre de séances en présence du patient
- Le second (**10**) est le nombre de séances saisies
- Le troisième (**10**) est le nombre total de séances prévues

### Copie automatique des traitements d'après les nombres de séances

Cette fonctionnalité est disponible dans le **Setup** sous les rubriques **Informations traitements** et **Copie automatique des traitements d'après les nombres de séances**.

Si les options **Nombre de séances en présence du patient** et **Copie active** sont activées, alors, le nombre de séances restantes est calculé sur la base de nombre de séances en présence du ou de la patient·e et s'affiche sur le nouveau traitement.

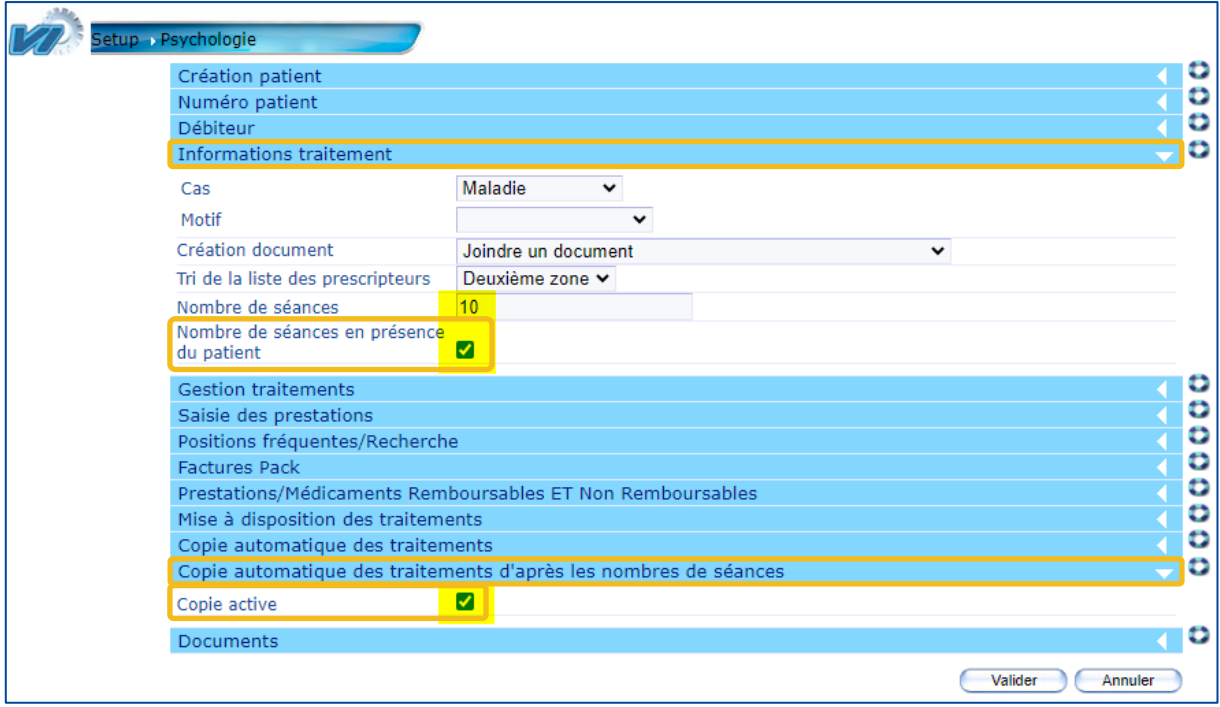

**Exemple** : Mise à disposition d'un traitement comprenant 2 séances en présence du patient. Le traitement copié indique qu'il reste 8 séances en présence du patient à effectuer.

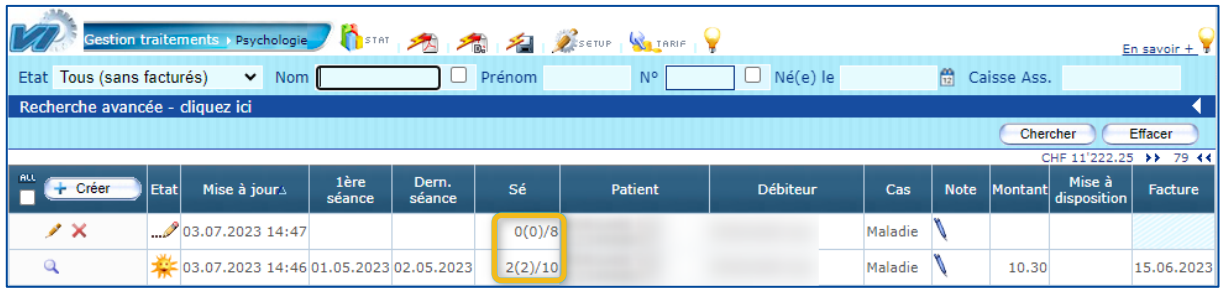

# Support

- Téléphone : +41 (0) 22 839 90 20 Vous pouvez nous joindre par téléphone aux horaires suivants : Du lundi au vendredi de 08h00 à 12h00 et de 13h00 à 17h00
- E-mail : servicedesk.suisseromande@caisse-des-medecins.ch Nous recevons à tout moment votre demande par e-mail et vous répondons dans les plus brefs délais.